# **Kapitel**

Dieter Müller, Dr. Greg Perry, and Jonathan Potter

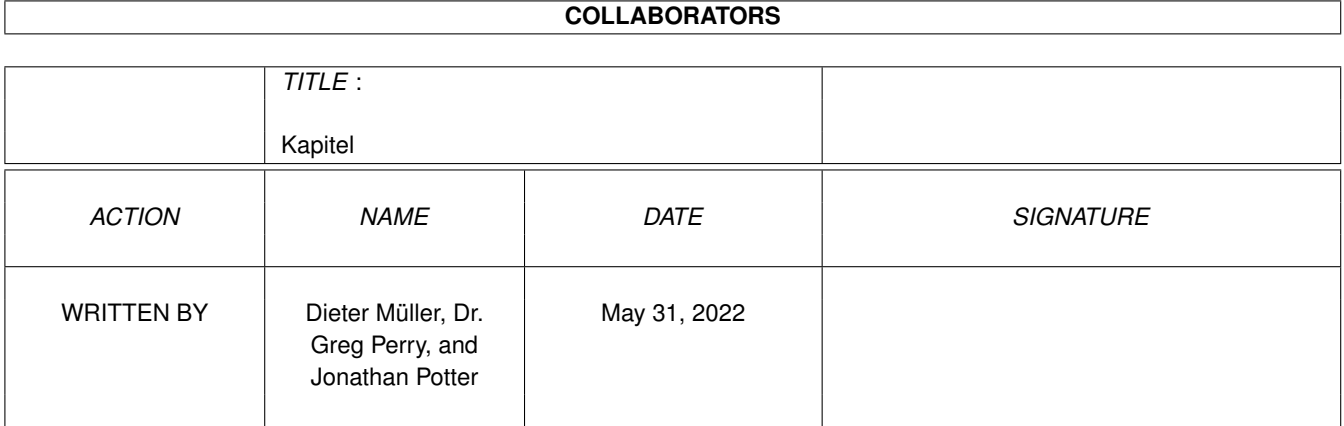

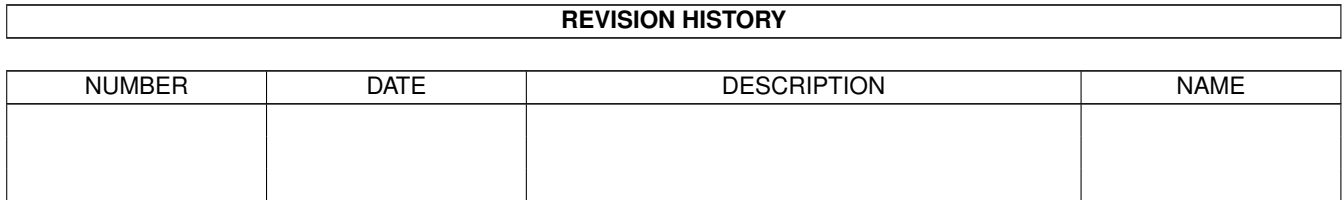

# **Contents**

#### 1 Kapitel [1](#page-3-0)

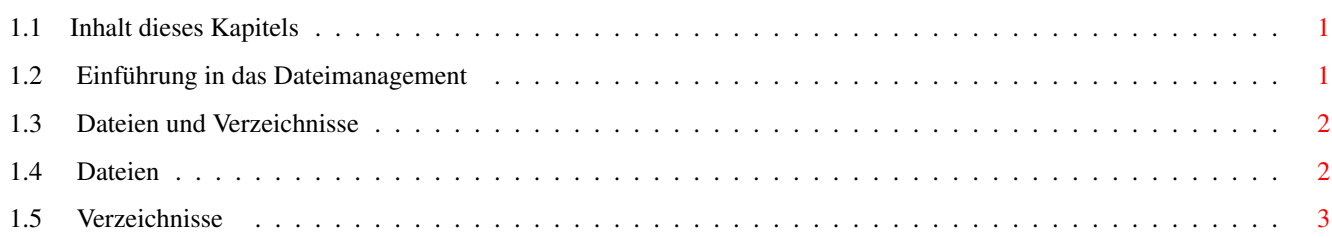

### <span id="page-3-0"></span>**Chapter 1**

## **Kapitel**

#### <span id="page-3-1"></span>**1.1 Inhalt dieses Kapitels**

3.1 Einführung in das Dateimanagement 3.2 Dateien und Verzeichnisse 3.3 Dateien 3.4 Verzeichnisse Hauptinhaltsverzeichnis Index

#### <span id="page-3-2"></span>**1.2 Einführung in das Dateimanagement**

3.1 Einführung in das Dateimanagement

Der Grundgedanke hinter einem Programm wie Directory Opus 5 ist einfach. Anstatt sich mit einem primitiven Befehlssatz und mysteriösen AmigaDOS-Kommandos herumzuschlagen, bekommen Sie eine leicht bedienbare Benutzeroberfläche, die Ihnen die Inhalte Ihrer Verzeichnisse anzeigt und es Ihnen erlaubt, sich auf einfachste Art und Weise die komplexen Kommandos des AmigaDOS nutzbar zu machen.

Sie können auf dem Bildschirm eines oder mehrere dieser "Inhaltsverzeichnisfenster" oder Dateilister öffnen. In einem solchen Dateilister können Sie den Inhalt eines Verzeichnisses jedes beliebigen Gerätes anzeigen lassen. Sie wählen Dateien und/oder Unterverzeichnisse und manipulieren Sie nach Lust und Laune. Angewählte Einträge können in andere Verzeichnisse kopiert, gelöscht oder umbenannt werden, Textdateien und Grafiken werden angezeigt und Musikdateien abgespielt. Opus 5 bietet Ihnen noch viel mehr als nur diese grundlegenden Funktionen. Sie werden später in diesem Handbuch noch sehr viel darüber erfahren.

Sie können von hier direkt alle Abschnitte dieses Kapitels anwählen. Der mit einem (\*) gekennzeichnete Abschnitt ist der, in dem Sie sich aktuell befinden. Benutzen Sie zum Blättern bitte die Knöpfe des Anzeigeprogramms.

\*

```
Einführung in das Dateimanagement
Dateien und Verzeichnisse
Dateien
Verzeichnisse
   Hauptinhalt
Kapitelinhalt
 Index
```
### <span id="page-4-0"></span>**1.3 Dateien und Verzeichnisse**

3.2 Dateien und Verzeichnisse

Das AmigaDOS unterscheidet grundsätzlich zwei Arten von Datenstruktur: Dateien und Verzeichnisse.

Jede Datei und jedes Verzeichnis hat einen unverwechselbaren Namen. Innerhalb eines Verzeichnisses können Sie nicht zwei Dateien, zwei Verzeichnisse oder eine Datei und ein Verzeichnis mit dem gleichen Namen haben.

Sie können von hier direkt alle Abschnitte dieses Kapitels anwählen. Der mit einem (\*) gekennzeichnete Abschnitt ist der, in dem Sie sich aktuell befinden. Benutzen Sie zum Blättern bitte die Knöpfe des Anzeigeprogramms.

> Einführung in das Dateimanagement \* Dateien und Verzeichnisse Dateien Verzeichnisse Hauptinhalt Kapitelinhalt

### <span id="page-4-1"></span>**1.4 Dateien**

3.3 Dateien

Index

Alle Daten, die Sie auf Diskette oder Festplatte aufzeichnen, werden in Dateien gespeichert. Diese Dateien können die Informationen einer Datenbank, einer Textverarbeitung, eines Malprogramms oder ein Programm selbst beinhalten.

Die Größe einer Datei wird in Bytes ausgedrückt, wobei jedes Byte einem

Zeichen entspricht. Das Speichern des Wortes "Hallo" in einer Datei würde in einer Länge von fünf Bytes resultieren, da das Wort "Hallo" fünf Zeichen lang ist.

Ob eine solche Datei nun darstellbar, ausführbar, löschbar, veränderbar ist oder als Skriptdatei behandelt wird, hängt von den Dateiattributen ab, die mit jeder Datei gespeichert werden.

Alle Dateien werden außerdem mit dem Datum und der Uhrzeit zum Zeitpunkt des Abspeicherns versehen, so daß Sie immer nachvollziehen können, wann Sie eine Datei abgespeichert haben.

Außerdem können Dateien mit einem Dateikommentar versehen werden, der bis zu 79 Zeichen lang sein darf.

Sie können von hier direkt alle Abschnitte dieses Kapitels anwählen. Der mit einem (\*) gekennzeichnete Abschnitt ist der, in dem Sie sich aktuell befinden. Benutzen Sie zum Blättern bitte die Knöpfe des Anzeigeprogramms.

> Einführung in das Dateimanagement Dateien und Verzeichnisse \* Dateien Verzeichnisse Hauptinhalt Kapitelinhalt

#### Index

#### <span id="page-5-0"></span>**1.5 Verzeichnisse**

3.4 Verzeichnisse

Um nun Daten sinnvoll speichern zu können und dabei den Überblick zu behalten, werden Disketten und Festplatten in Verzeichnisse unterteilt, die man auch als Schubladen bezeichnet. Stellen Sie sich eine Diskette einfach als Aktenschrank vor, der Ihre Programme, Datenbankdateien und Bilder enthält, dann sind die Verzeichnisse die Schubladen dieses Aktenschrankes. Einige dieser Schubladen können noch weitere Schubladen beinhalten, die dann Unterverzeichnisse genannt werden. Und auch diese Unterverzeichnisse können noch weiter aufgeteilt werden, usw.

Das Verzeichnis oder Unterverzeichnis, das weitere Unterverzeichnisse enthält, wird als deren Mutterverzeichnis benannt.

Die oberste Stufe dieser Organisation ist das Hauptverzeichnis. Wenn Sie ein Verzeichnis als Aktenschrank betrachten, dann ist das Hauptverzeichnis der Raum, in dem dieser Aktenschrank steht. Der Weg, den Sie entlang eines solchen Verzeichnisbaumes nehmen, nennt sich Pfad. Wenn Sie diesen Pfad entlang gehen, so ist jede Verzweigung des Verzeichnisbaumes von der nächsten durch ein "/" getrennt.

Zum Beispiel könnte der Pfad zu Ihrem Directory Opus 5-Verzeichnis "Work:Opus5" sein. Um sich jetzt auf das Programm "DirectoryOpus" in diesem Verzeichnis beziehen zu können, würden Sie den sogenannten Pfadnamen benutzen. Dieser besteht aus dem Pfad, gefolgt vom Namen der Datei, in diesem Falle "Work:Opus5/DirectoryOpus". Der Doppelpunkt hinter Work bedeutet, daß "Work:" das Hauptverzeichnis ist.

Die Anzahl der Dateien und Unterverzeichnisse einer Diskette oder Festplatte ist nur durch den freien Platz auf diesem Datenträger begrenzt.

Für eine detailliertere Erklärung der Datenstruktur einer Diskette oder Festplatte sollten Sie die originalen Handbücher Ihres Rechners bemühen.

Sie können von hier direkt alle Abschnitte dieses Kapitels anwählen. Der mit einem (\*) gekennzeichnete Abschnitt ist der, in dem Sie sich aktuell befinden. Benutzen Sie zum Blättern bitte die Knöpfe des Anzeigeprogramms.

> Einführung in das Dateimanagement Dateien und Verzeichnisse Dateien \* Verzeichnisse Hauptinhalt Kapitelinhalt Index